## **Plateforme Doctorat Manuel d'utilisation,**

La plateforme [http://doc.univ-mosta.dz](http://doc.univ-mosta.dz/) répond au besoin d'inscription et réinscription des doctorant(e)s, son public cible c'est les chef(fe)s de service post graduation des différentes facultés et institut IEPS.

Pour le bon fonctionnement de la plateforme et pour avoir une cohérence des données les utilisateurs de plateforme son appelés a respecte les consignes suivantes :

## **Étape 1**

Insérer les données des doctorants dans le dossier étudiant

## **Étape 2 :**

Pour ajouter une inscription pour un étudiant cliquer sur la loupe (flèche bleue) ensuite cliquez sur le nom de l'étudiant une chaîne de caractère longue remplira la zone matricule. Ensuite cliquez sur Type d'inscription (flèche rouge)

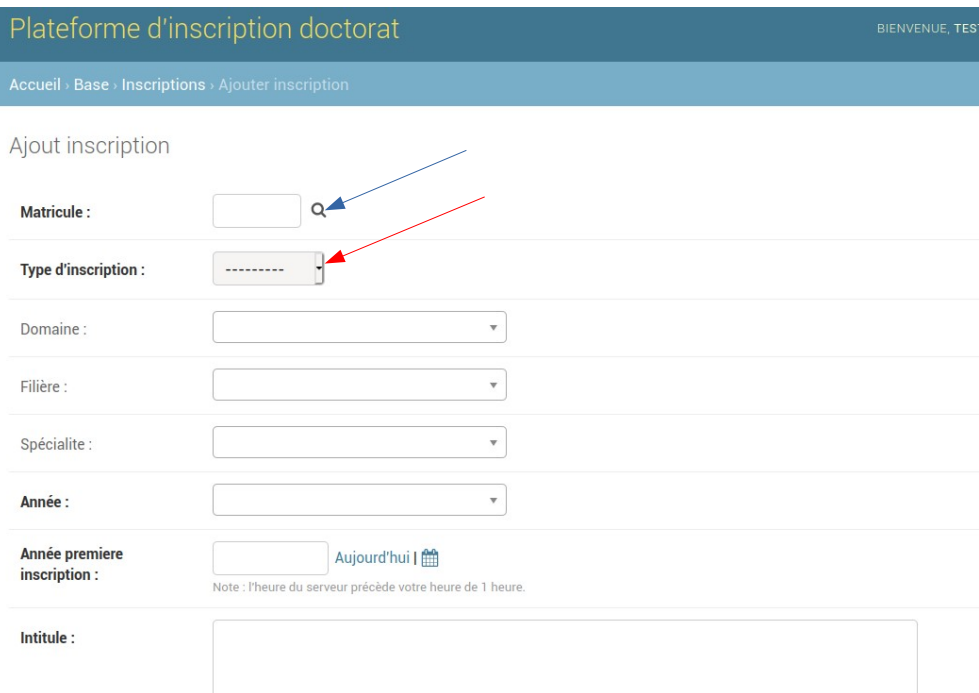

## S'il s'agit de doctorat LMD 3eme Cycle, Il faut remplir les champs (domaine, filière, spécialiste) en fonction des arrêtes

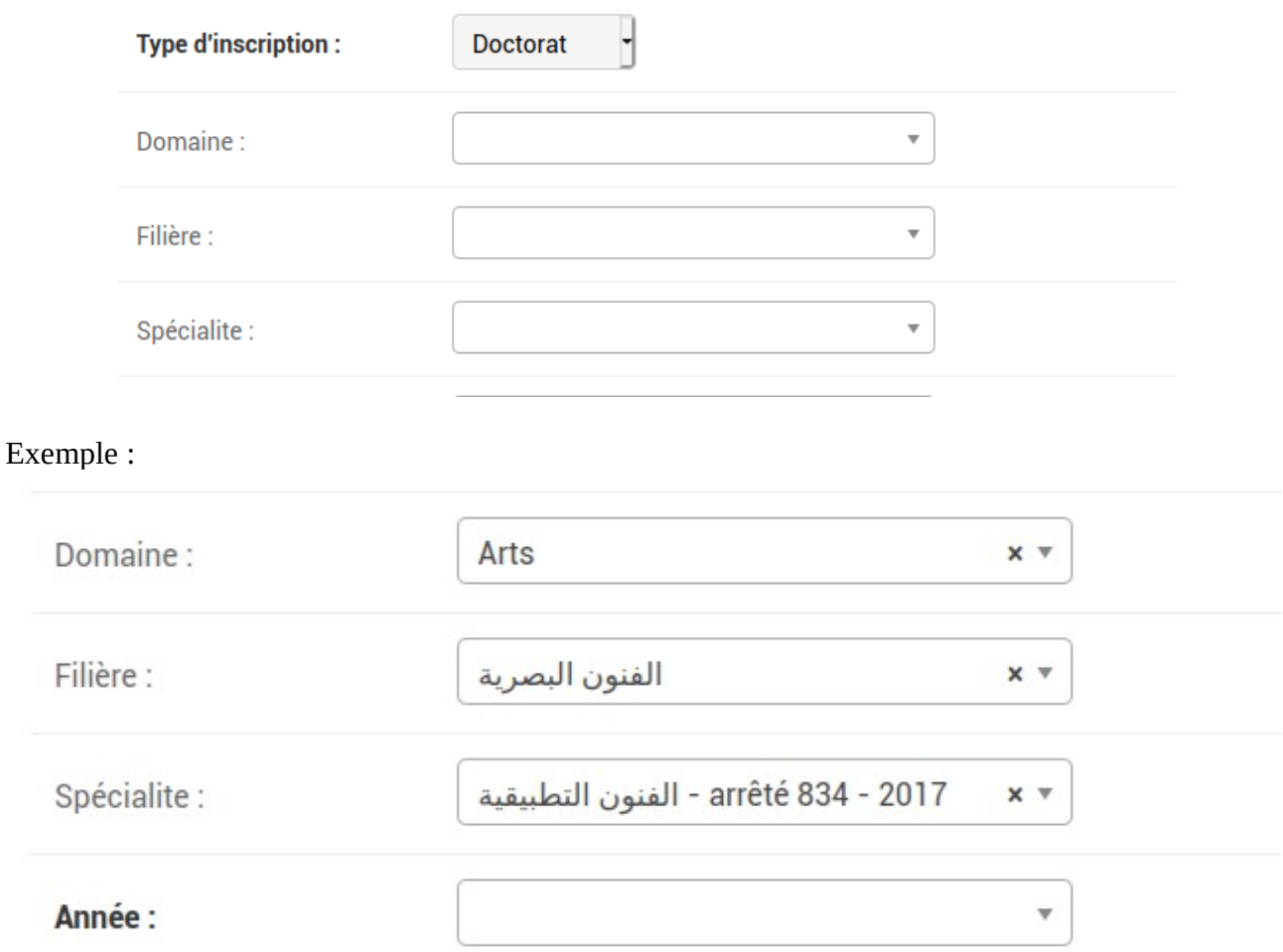

S'il s'agit de **doctorat En science**, et en fonction de l'arrête Il faut Soit :

1 / Aller directement renseigner la spécialité si la filière n'existe pas. 2/ Ou renseigner la filière puis la spécialiste

NB En cas de problème envoyer un mail a l'adresse assuom78@gmail.com

Team LEOG-UMAB